# **Calling a Client**

#### Access the Calling Feature:

• Select the ellipses (three dots) to bring up the calling feature.

## Initiate the Call:

• Select "Call Client" to make a phone call.

## **Choose the Phone Number:**

• You will be prompted to select the phone number you wish to call.

#### Alternate Access:

 This feature is also available within the Client Details ellipses.

| Call Client     |                 |
|-----------------|-----------------|
| H: 204-334-1234 |                 |
| M: 204-555-1234 |                 |
|                 | H: 204-334-1234 |

Cancel

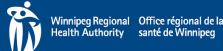

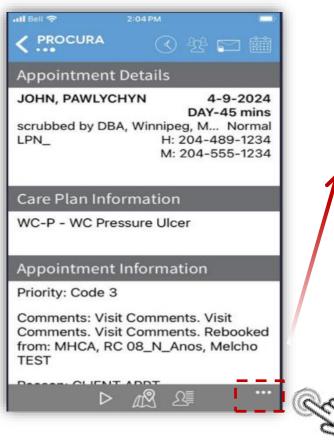

Tap to select a menu option